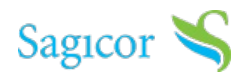

# **Member Functionalities**

### How to Enroll [Yourself](https://www.sagicor.com/-/media/Jamaica-PDFs/Sagicor-Connect-PDFs/Sagicor_Connect_-Enrollment-Member.pdf?la=en-JM&hash=95CE0121D7F7127396840AD5021EC039D82B9BA5)

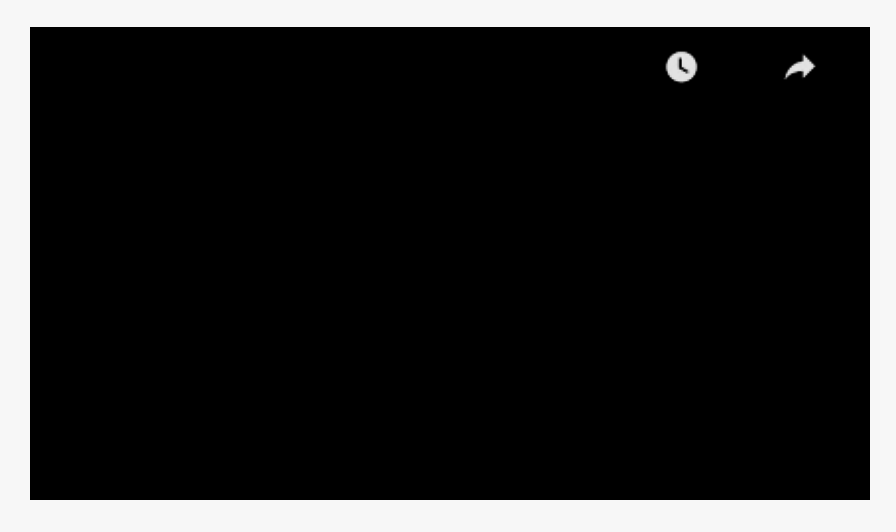

#### How to Request a [Replacement](https://www.sagicor.com/-/media/Jamaica-PDFs/Sagicor-Connect-PDFs/Sagicor_Connect_-Replacement_Card.pdf?la=en-JM&hash=A976E8C3FE4BD6394186AAE65A818B478B74C39D) Card

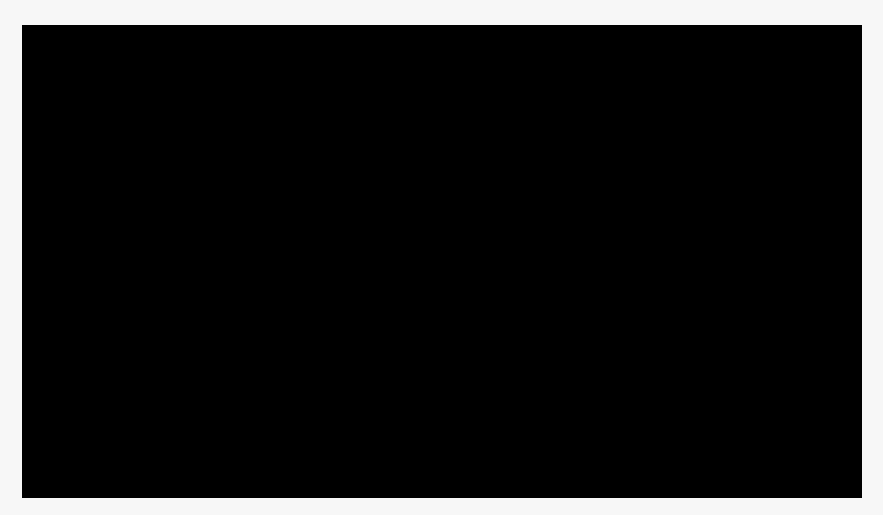

#### How to Check your Claims [Payment](https://www.sagicor.com/-/media/Jamaica-PDFs/Sagicor-Connect-PDFs/Sagicor_Connect_-Claims.pdf?la=en-JM&hash=C9CA9A80059736FCFBDC5C8181196BF7708E582D) Status

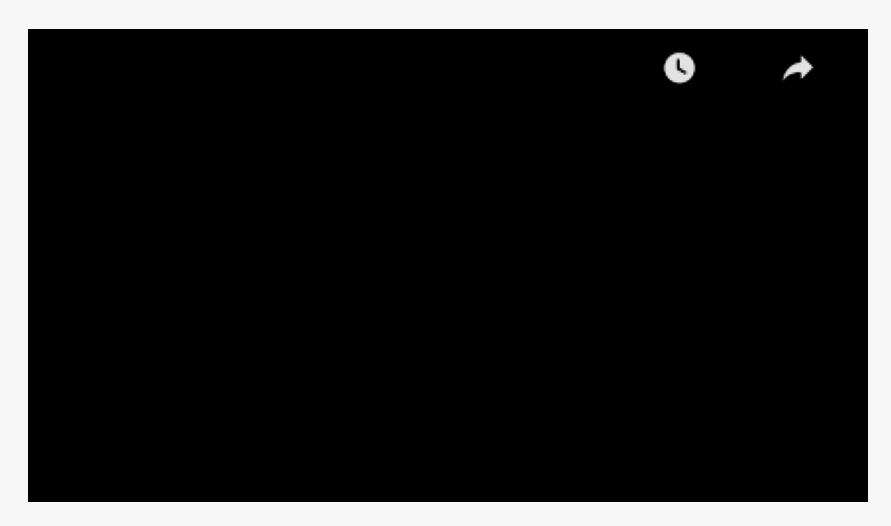

How to View your Health [Card/eBenefit](https://www.sagicor.com/-/media/Jamaica-PDFs/Sagicor-Connect-PDFs/Sagicor_Connect_-E-Benefit_Card.pdf?la=en-JM&hash=BD4AC7FE71064CE09B4EE99A6966F76C4F1C5F0D) Card

How to [Submit](https://www.sagicor.com/-/media/Jamaica-PDFs/Sagicor-Connect-PDFs/Sagicor_Connect_ClaimV2.pdf?la=en-JM&hash=2334CFA5F5E33400A71EE8569FDF2BB13A85E7A5) Claims

## **Benefit Manager Functionalities**

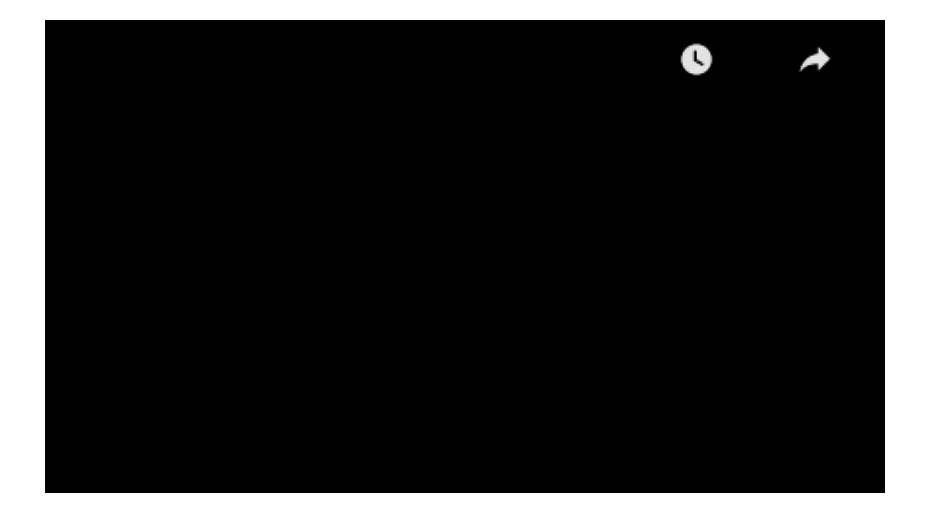

How to Enroll [Members](https://www.sagicor.com/-/media/Jamaica-PDFs/Sagicor-Connect-PDFs/Sagicor_Connect_-Enrollment-Ben_Mgmt.pdf?la=en-JM&hash=E228A77F5751614C15FC6084AF3A6B5832D80C71)

How to [View](https://www.sagicor.com/-/media/Jamaica-PDFs/Sagicor-Connect-PDFs/Sagicor_Connect_-View_Bill.pdf?la=en-JM&hash=92B181BA8CBB6E7F26838CE532C5BEA5ED35779F) Bills

How to Start A Voluntary Benefits [Campaign](https://www.sagicor.com/-/media/Jamaica-PDFs/Sagicor-Connect-PDFs/Sagicor_Connect_-Vol_Campaign.pdf?la=en-JM&hash=03571BC32C3936F2D3361106327D096DF3CFF859)